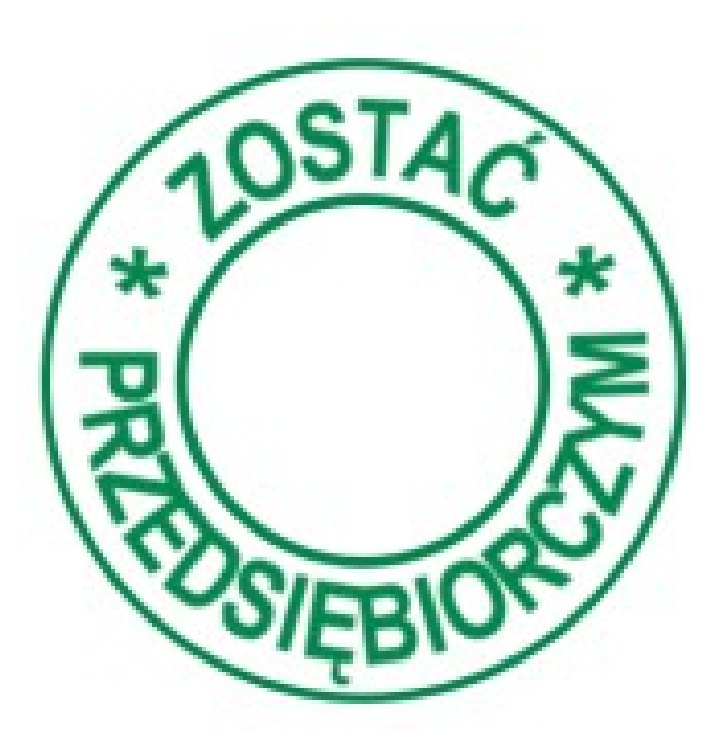

## **Jak korzystać z programu**  *Działamy razem*

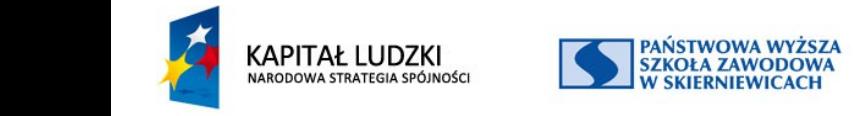

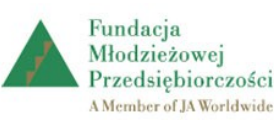

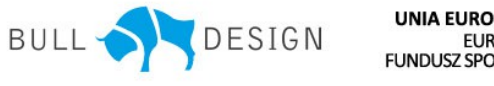

**UNIA EUROPEJSKA EUROPEJSKI FUNDUSZ SPOŁECZNY** 

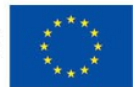

### **Projekty uczniowskie**

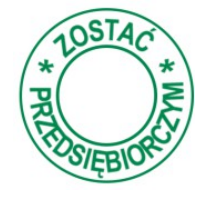

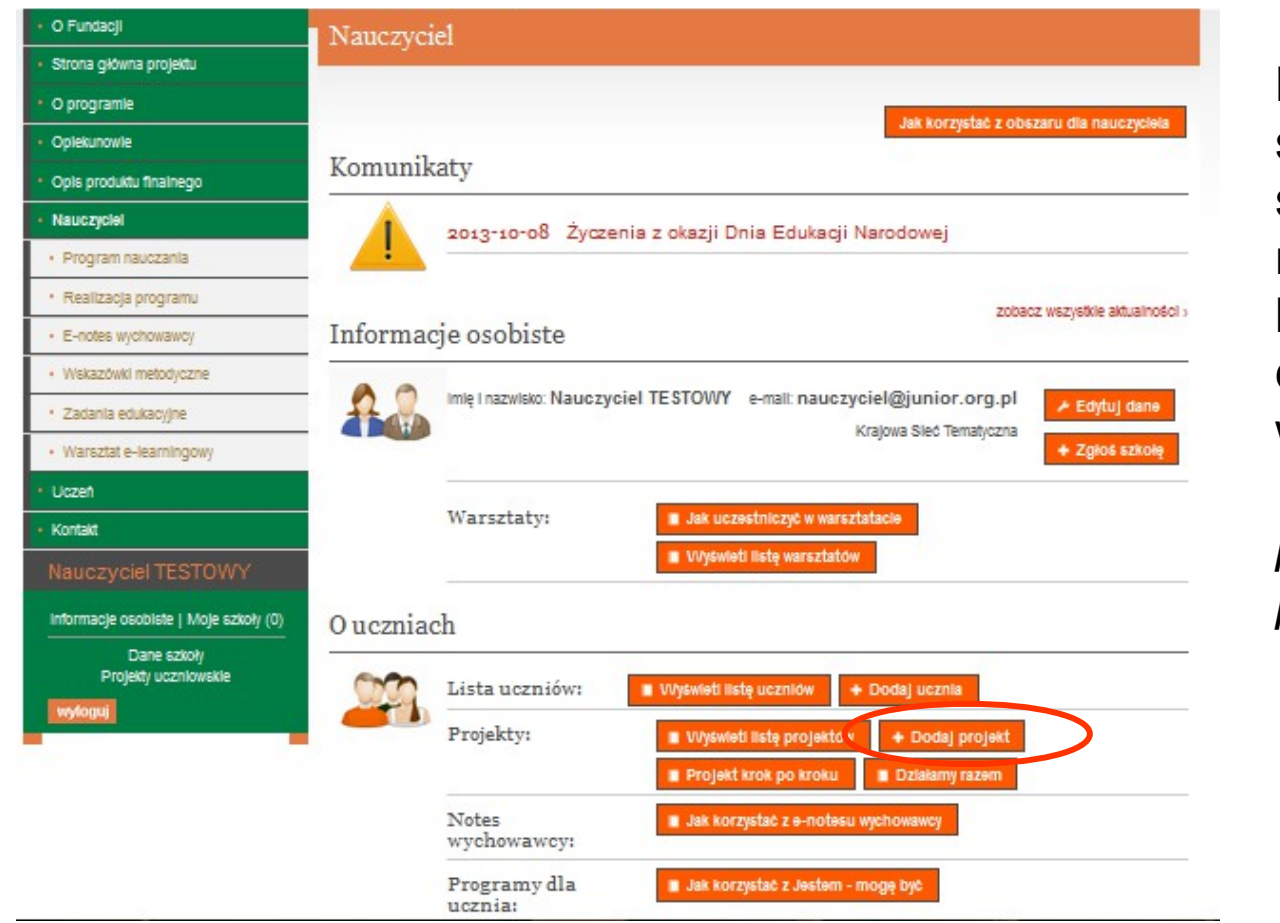

PAŃSTWOWA WYŻSZA<br>SZKOŁA ZAWODOWA

**KAPITAŁ LUDZKI** 

Korzystając ze spersonalizowanej strony nauczyciela można wyświetlić listę projektów lub dodać nowy projekt wybierając przycisk *Wyświetl listę projektów* lub *Dodaj projekt* 

**UNIA EUROPEJSKA** 

**EUROPEJSKI** 

DESIGN **BULL** NARODOWA STRATEGIA SPÓJNOŚCI **SKIERNIEWICACH** FUNDUSZ SPOŁECZNY Przedsiębiorczości A Member of JA Worldwide

Projekt współfinansowany przez Unię Europejską w ramach Europejskiego Funduszu Społecznego

Fundacia

Młodzieżowej

## **Lista realizowanych projektów**

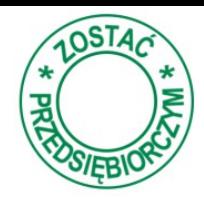

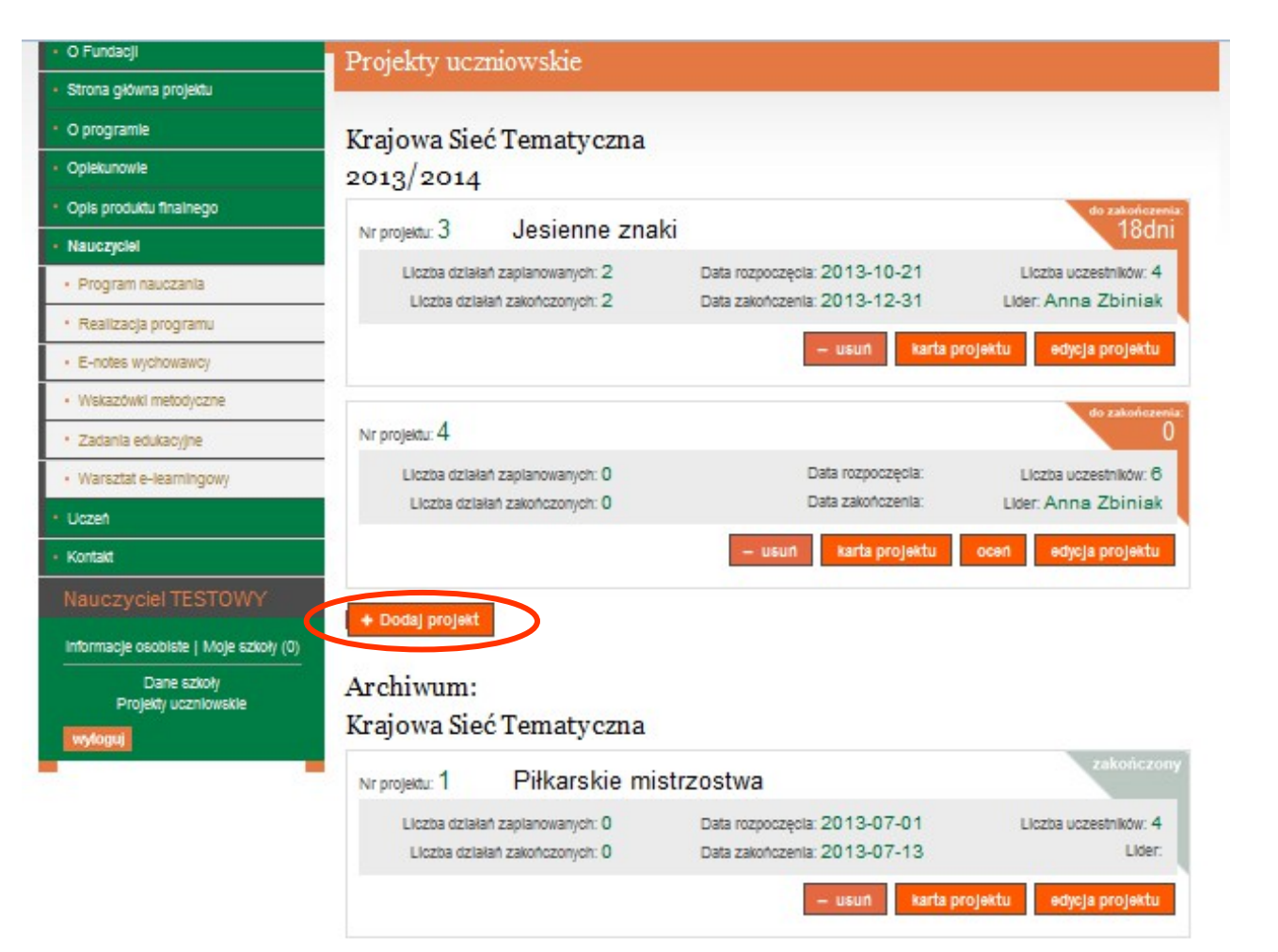

Wyświetlona zostanie lista projektów realizowanych w bieżącym roku szkolnym i poniżej lista projektów zrealizowanych w poprzednich latach. By dodać projekt należy wybrać przycisk *Dodaj projekt.*

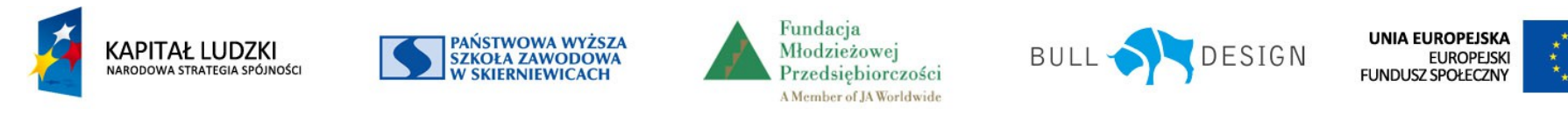

### **Dodawanie nowego projektu**

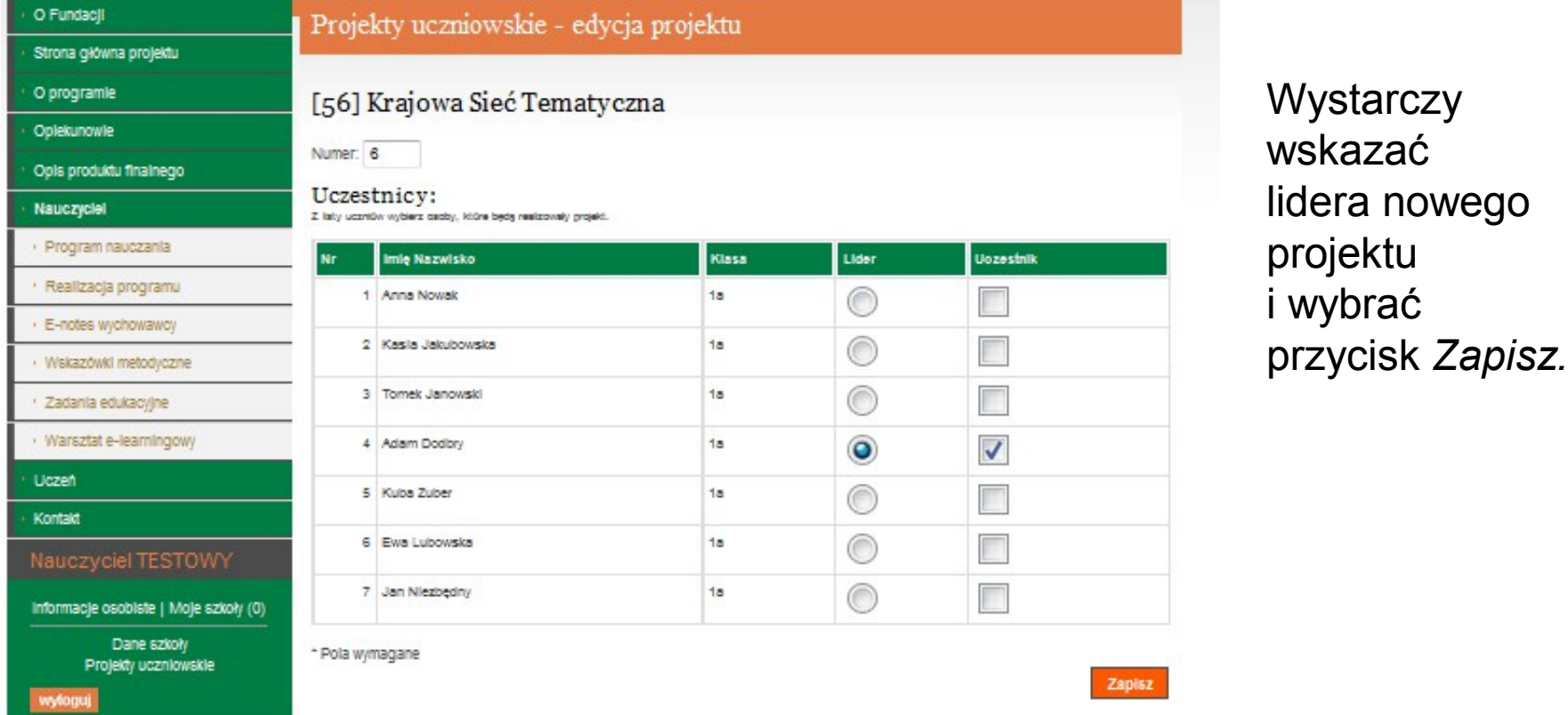

Po wykonaniu tych czynności uczeń wskazany jako lider uzyska dostęp do edytowania dokumentacji projektowej.

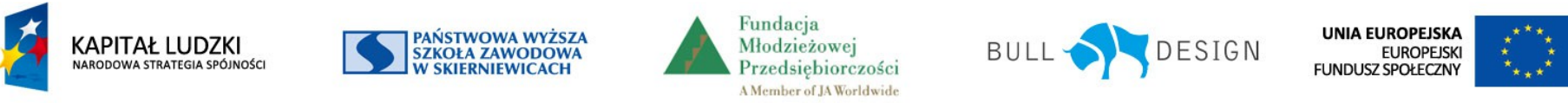

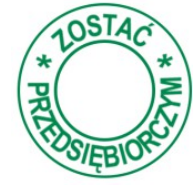

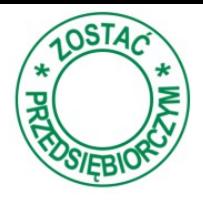

Dokumentację tworzą uczniowie wypisując treści zgodnie z opisem. Przy wpisywaniu wyświetlane są "w dymku" podpowiedzi.

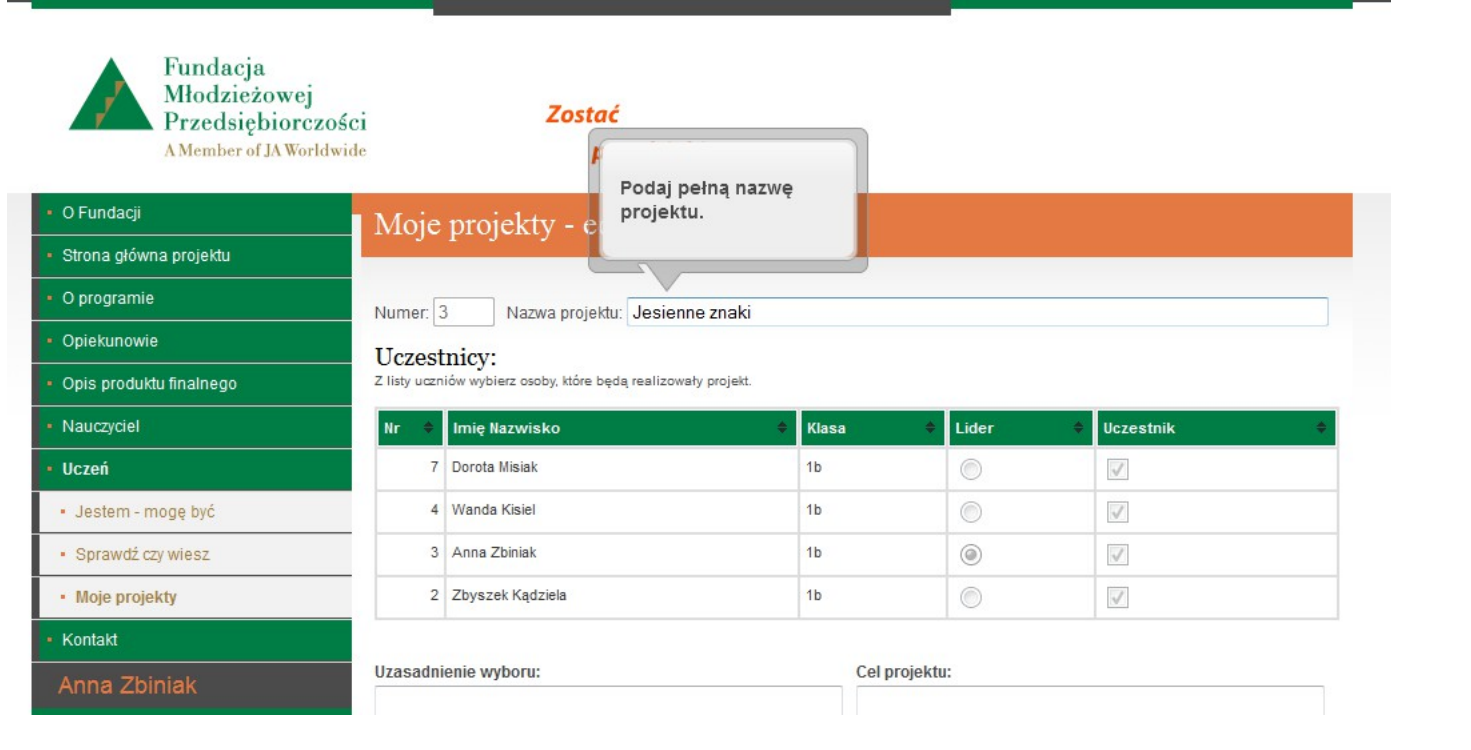

Na liście osób z klasy lider wskazuje osoby zaangażowane w realizację projektu.

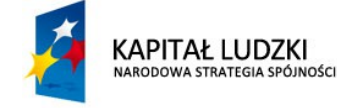

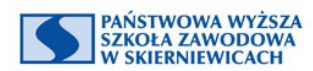

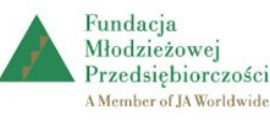

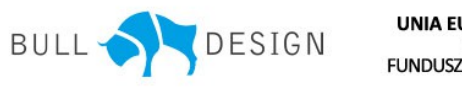

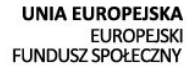

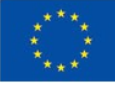

## **Lista realizowanych projektów**

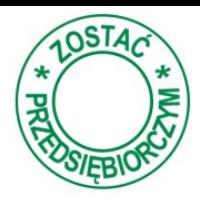

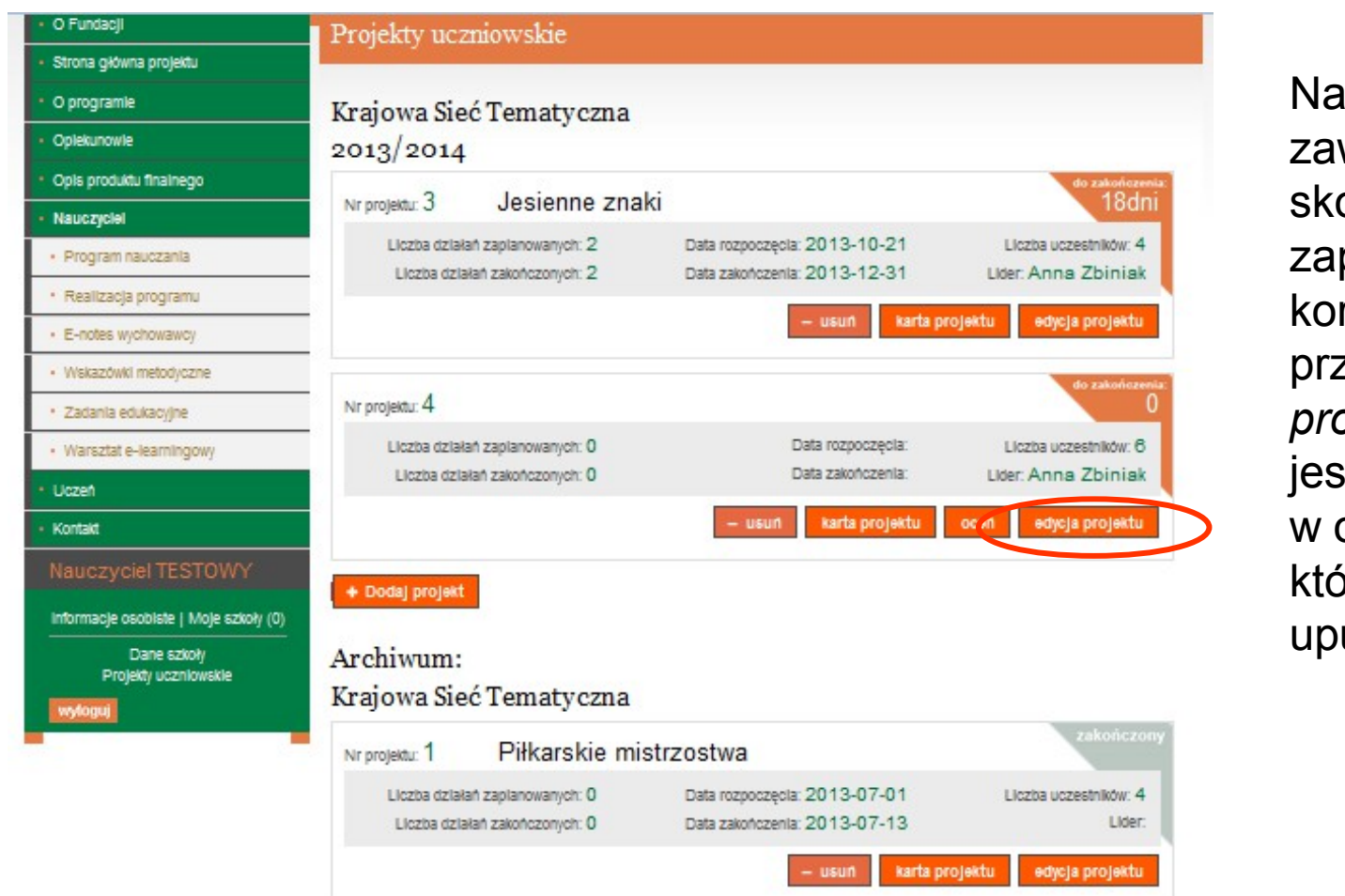

**uczyciel** wsze może orygowć pisy lidera rzystajac z zycisku *Edycja projektu*, st to konieczne obszarach, bre są ubliczniane.

UNIA EUROPEJSKA

**EUROPEJSKI** 

PAŃSTWOWA WYŻSZA<br>SZKOŁA ZAWODOWA **KAPITAŁ LUDZKI** DESIGN **BULL** Młodzieżowej NARODOWA STRATEGIA SPÓJNOŚCI **SKIERNIEWICACH** Przedsiębiorczości **FUNDUSZ SPOŁECZNY** A Member of JA Worldwide

Projekt współfinansowany przez Unię Europejską w ramach Europejskiego Funduszu Społecznego

Fundacja

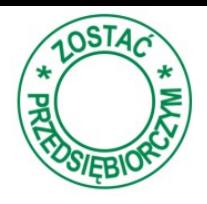

Następnie uczniowie wpisują uzasadnienie dlaczego dokonali wyboru takiej tematyki projektu, podają jakie zakładają cele realizowanego projektu oraz czas zaplanowany na jego realizację.

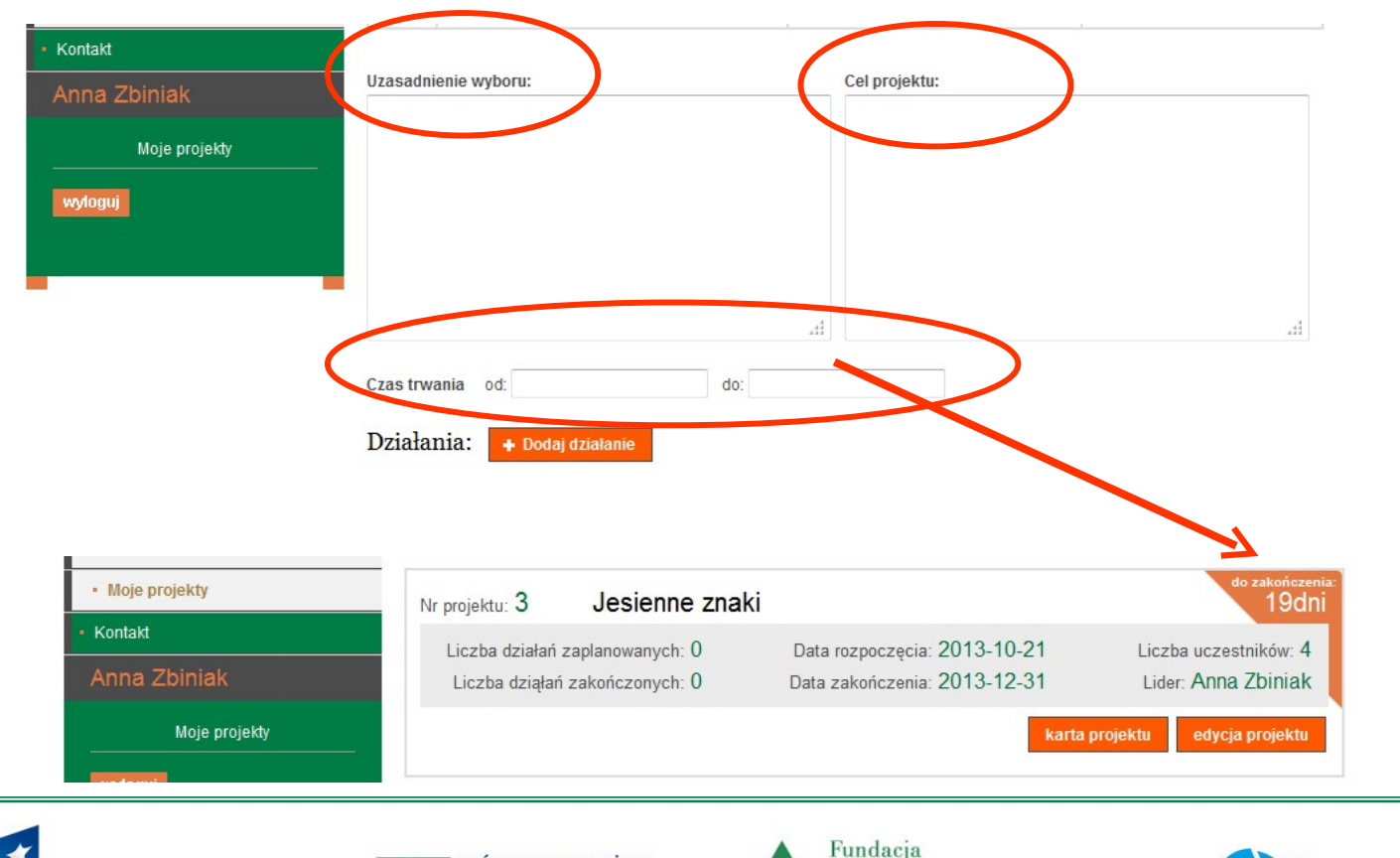

PAŃSTWOWA WYŻSZA

**SZKOŁA ZAWODOWA** 

KAPITAŁ LUDZKI

Poprawne wpisanie dat rozpoczęcia i zakończenia projektu ułatwi pracę, program sam będzie przypominał ile dni pozostało do jego zakończenia.

**UNIA EUROPEJSKA** 

**EUROPEJSKI** 

DESIGN **NARODOWA STRATEGIA SPÓJNOŚCI** Przedsiębiorczości **FUNDUSZ SPOŁECZNY SKIERNIEWICACH** A Member of JA Worldwide

Projekt współfinansowany przez Unię Europejską w ramach Europejskiego Funduszu Społecznego

Młodzieżowej

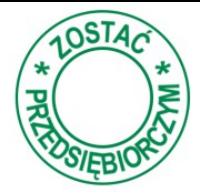

Kolejnym krokiem jest tworzenie planu działań, ułatwi to przycisk *Dodaj działanie*

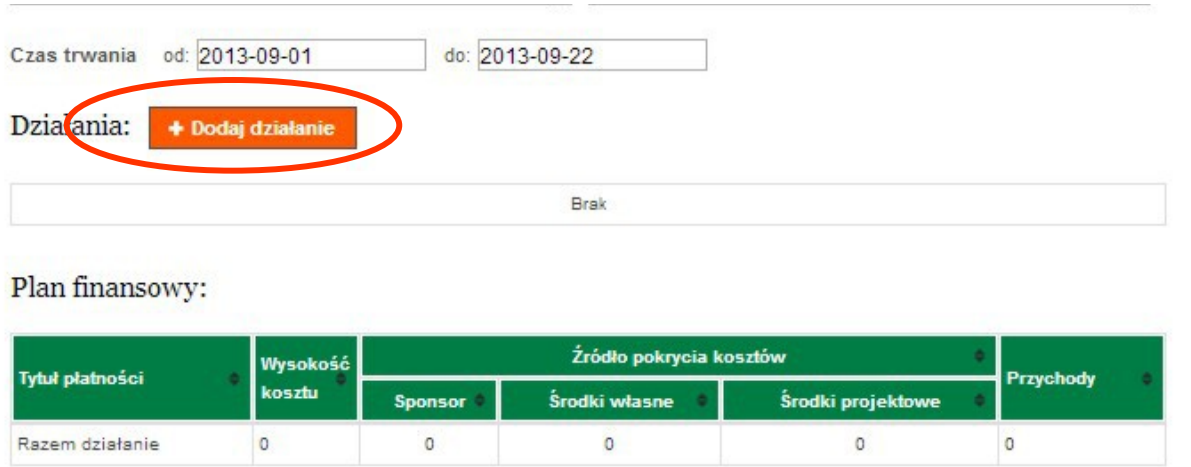

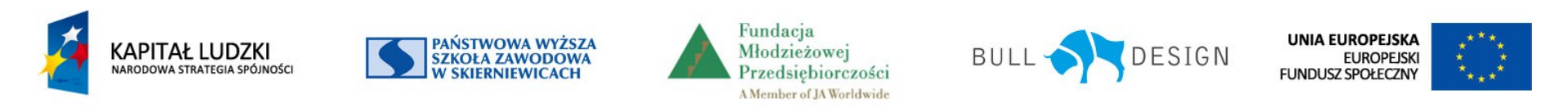

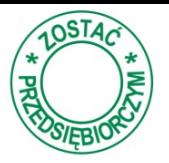

Opis każdego podjętego przez grupę projektową działania. W każdym polu umieszczona jest podpowiedź..

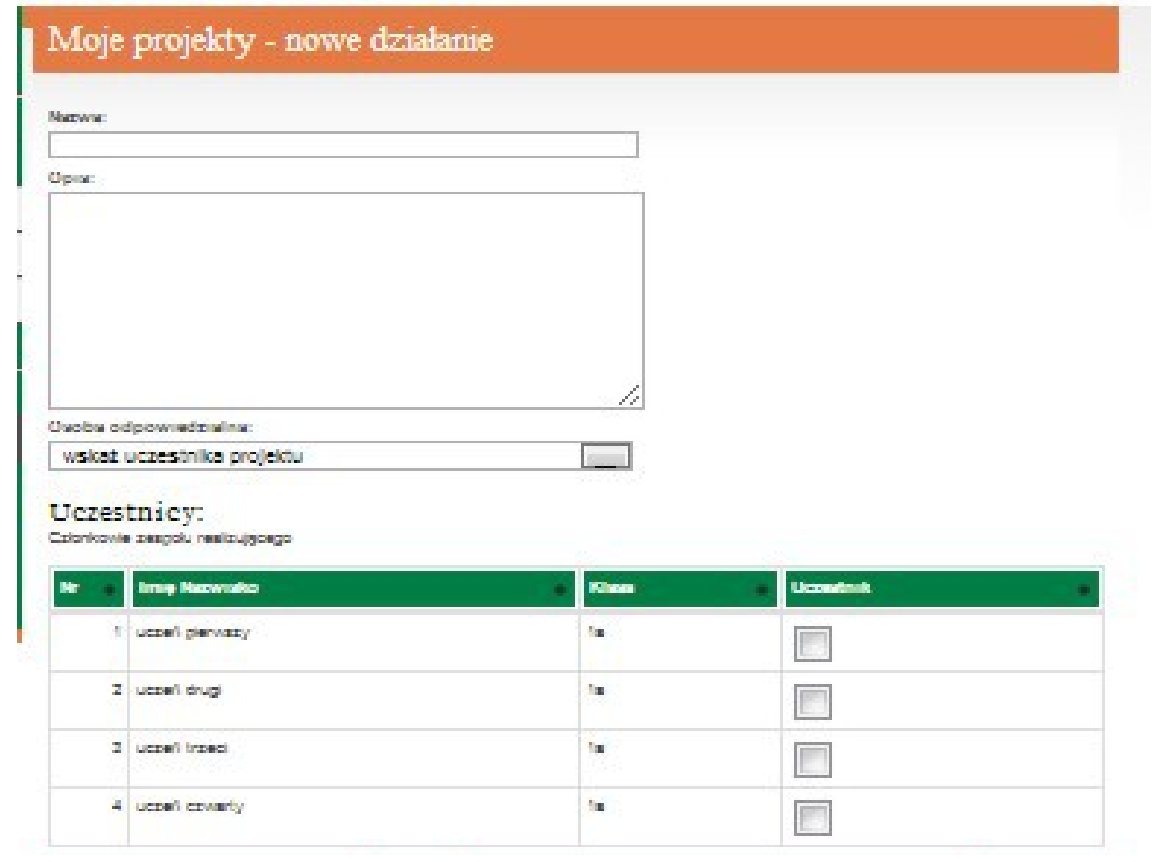

Należy wpisać nazwę działania. Następnie zrobić krótki opis tego, co powinno zostać zrobione. Lider wskazuje osobę odpowiedzialną za tę część projektu i tego, kto będzie z nią

współpracował.

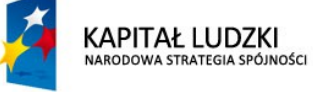

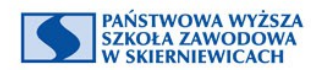

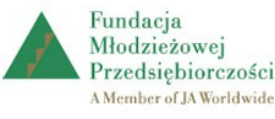

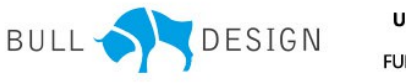

UNIA EUROPEJSKA **EUROPEJSKI FUNDUSZ SPOŁECZNY** 

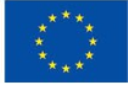

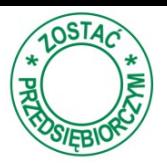

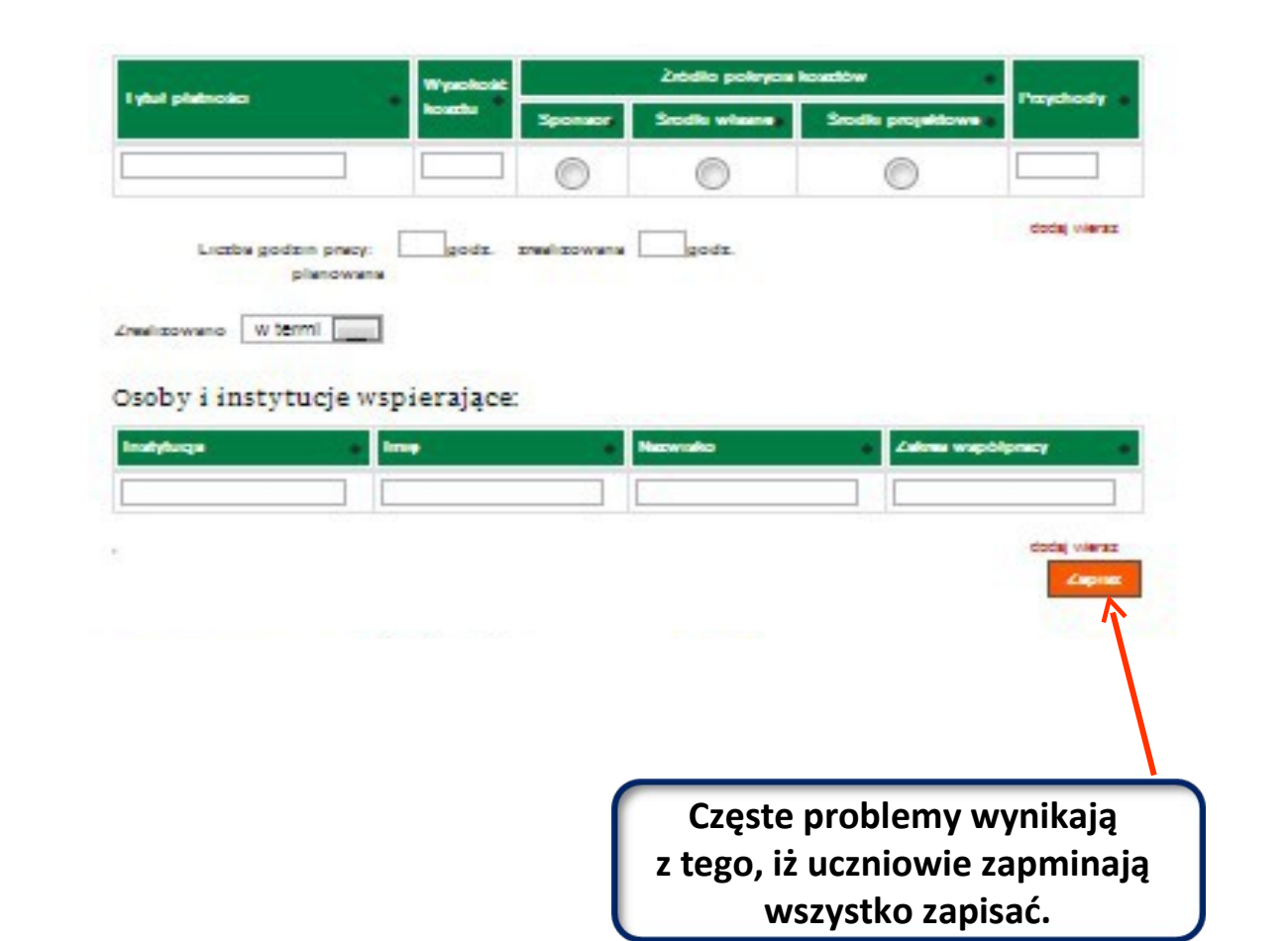

Prawie każde działanie wymaga poniesienia kosztów finansowych, lider zapisuje, jaka to była kwota i skąd pochodziła np. jeżeli uczniowie korzystają z przedmiotów przyniesionych z domu często uznają, że nie ponoszą kosztów – wówczas zwracamy uwagę, że w takiej sytuacji rodzic staje się sponsorem.

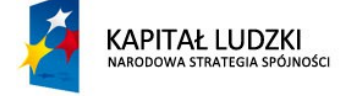

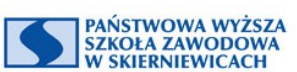

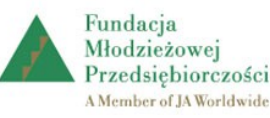

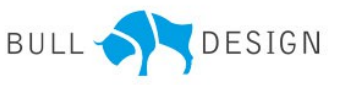

**UNIA EUROPEJSKA EUROPEJSKI FUNDUSZ SPOŁECZNY** 

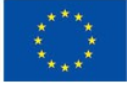

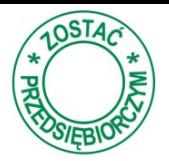

Wpisane w poszczególnych działaniach koszty automatycznie tworzą plan finansowy projektu.

Plan finansowy:

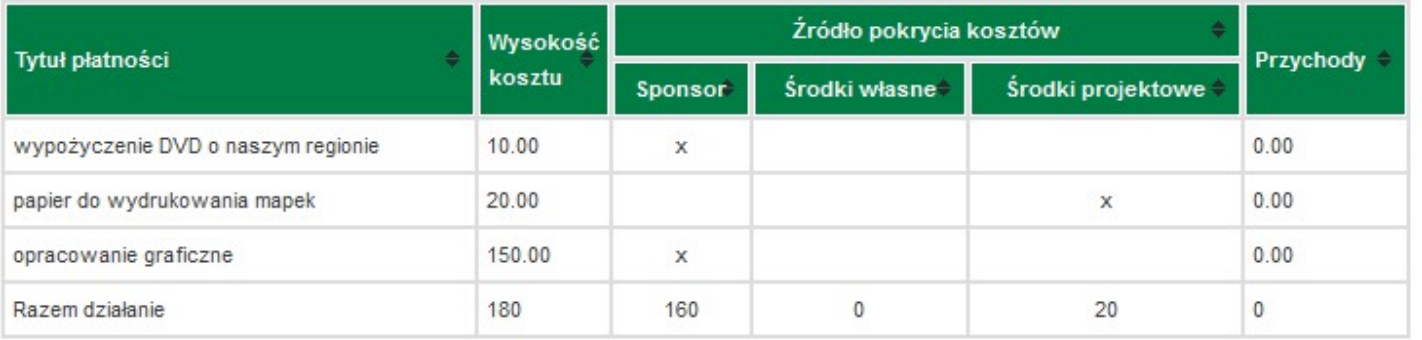

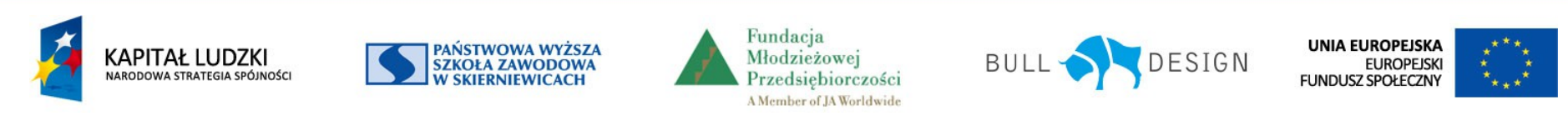

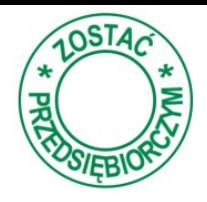

Lider zapisuje planowany czas, jaki poświęcą na realizację działania, a później rzeczywisty czas realizacji. Pozwoli to ocenić skuteczność planowania, a w przyszłości lepiej rozłożyć zadania w czasie.

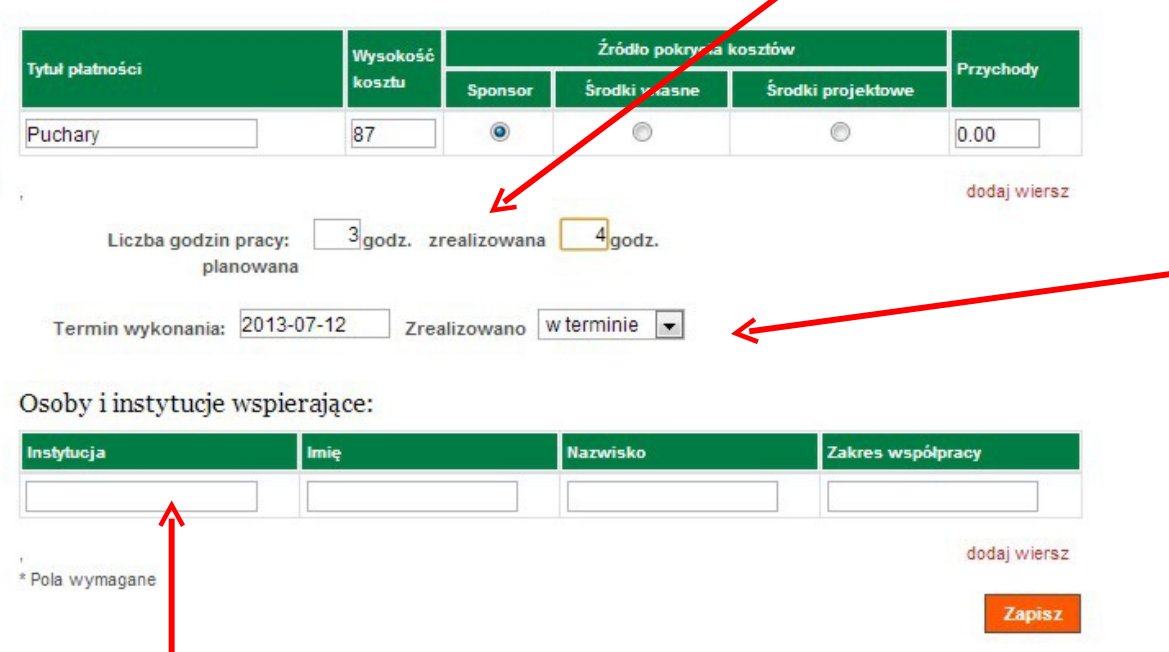

Wpisuje, kiedy działanie ma się zakończyć, a później zaznacza, czy zadanie zostało zrealizowane w terminie.

Wpisuje osoby i instytucje zaangażowane w realizację danego działania, ułatwi to przypomnienie uczniom o podziękowaniu.

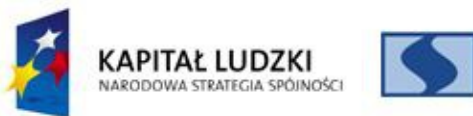

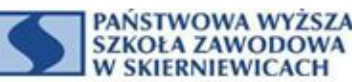

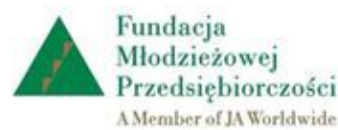

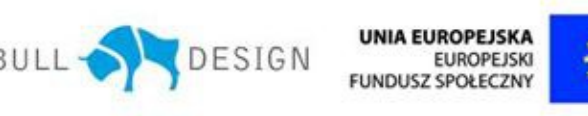

Projekt współfinansowany przez Unię Europejską w ramach Europejskiego Funduszu Społecznego **Projekt współfinansowany przez Unię Europejską w ramach Europejskiego Funduszu Społecznego**

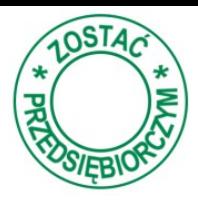

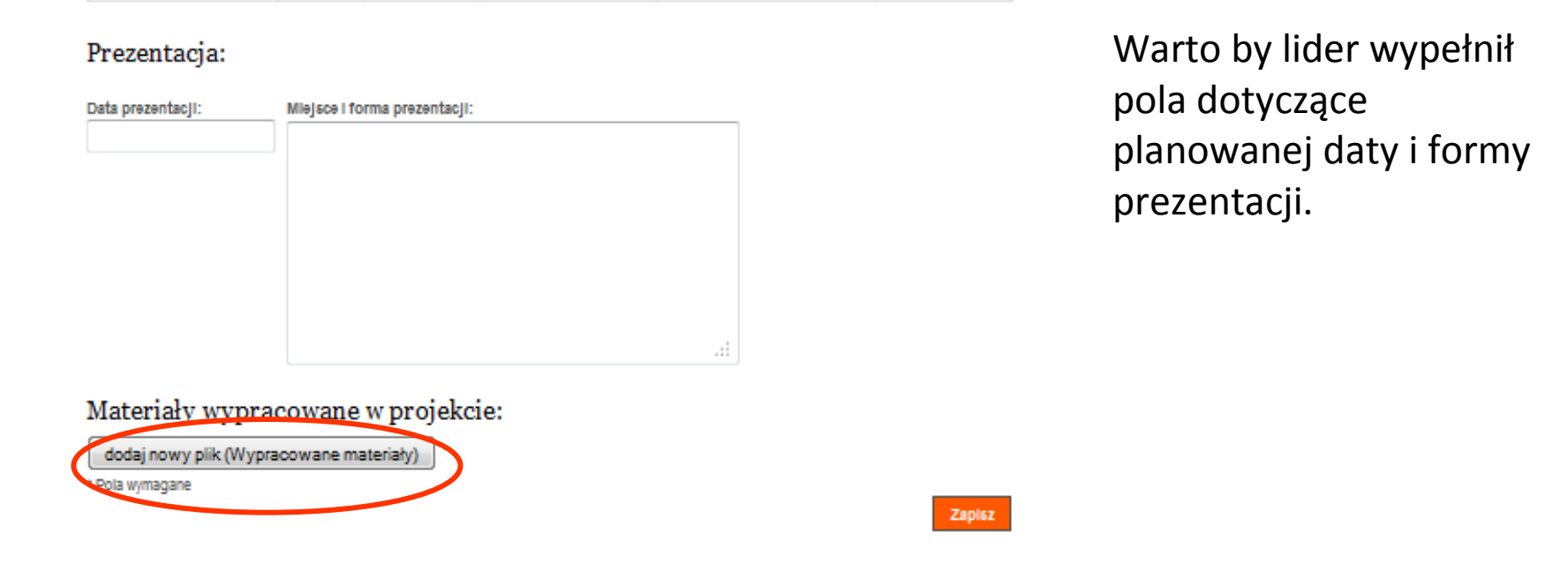

W trakcie realizacji projektu lider może zapisywać wszystkie materiały (zdjęcia, dokumenty, filmy). Kliknij przycisk - *dodaj nowy plik* i wskaż lokalizację pliku. **Wszystkie dołączane pliki są upubliczniane.**

![](_page_12_Picture_4.jpeg)

![](_page_13_Picture_1.jpeg)

![](_page_13_Picture_36.jpeg)

Po zakończeniu projektu, uczniowie dokonują oceny pracy podczas realizacji projektu swojej i pozostałych członków zespołu, na kolejnych slajdach dostępna jest prezentacja w jaki sposób uczniowie dokonują oceniania.

![](_page_13_Picture_4.jpeg)

![](_page_14_Picture_1.jpeg)

![](_page_14_Picture_37.jpeg)

Każdy uczeń uczestniczący w projekcie może ocenić wszystkie osoby z zespołu projektowego, w tym celu wybiera z listy osobę, której pracę chce ocenić, klikając przycisk *edycja*.

![](_page_14_Picture_4.jpeg)

![](_page_15_Picture_1.jpeg)

10ST<sub>4</sub> 공주

Uczeń wypełnia każde z pól we wszystkich kategoriach. Dokonuje oceny pracy w projekcie każdego z uczestników.

**Zapisz** 

![](_page_15_Picture_5.jpeg)

O Fundacji

Strona główna projektu O programie Opiekunowie Opis produktu finalnego Nauczyciel · Program nauczania · Realizacja programu · E-notes wychowawcy · Wskazówki metodyczn

![](_page_16_Picture_1.jpeg)

![](_page_16_Picture_86.jpeg)

Po dokonaniu oceny przez uczniów, nauczyciel również dokonuje oceny wybierając przycisk *Edycja*

· Zadania edukacyjne • Warsztat e-learningowy

#### Uczeń

Kontakt

Nauczyciel TESTOWY

![](_page_16_Picture_8.jpeg)

![](_page_16_Picture_9.jpeg)

UNIA EUROPEJSKA **EUROPEJSKI** FUNDUSZ SPOŁECZNY

![](_page_16_Picture_11.jpeg)

![](_page_17_Picture_1.jpeg)

#### O Fundacji

#### Strona główna projektu

- O programie
- Opiekunowie
- Opis produktu finalnego
- **Nauczyciel**
- · Program nauczania
- · Realizacja programu
- E-notes wychowawcy
- · Wskazówki metodyczne
- · Zadania edukacyjne
- Warsztat e-learningowy
- Uczeń
- Kontakt

#### Nauczyciel TESTOWY

Informacje osobiste | Moje szkoły (0)

Dane szkoły Projekty uczniowskie

wyloguj

![](_page_17_Picture_169.jpeg)

Wystawiasz ocenę dla: Lena Zenek, projekt:

### **v** OCENA PROJEKTU

rojekty uczniowskie

#### **Praynotowanie projektu**

![](_page_17_Picture_170.jpeg)

Terminowość i odpowiedzialność  $0.00$  -W  $\tau$  $10$  $\bf{0}$ Zaangażowanie  $0,00$  -W  $\bullet$  $10$  $\bf{0}$ 

Wystawiając oceny nauczyciel ma dostęp do informacji o samoocenie ucznia (kolumna - sam), średniej ocen całego zespołu (kolumna zesp.). W dostępnej dla uczniów Karcie projektu widoczna jest ocena średnia zespołu oraz ocena nauczyciela.

**KAPITAŁ LUDZKI** NARODOWA STRATEGIA SPÓJNOŚCI

![](_page_17_Picture_28.jpeg)

**Zapisz** 

![](_page_17_Picture_29.jpeg)

![](_page_17_Picture_30.jpeg)

**UNIA EUROPEJSKA EUROPEJSKI** FUNDUSZ SPOŁECZNY

![](_page_17_Picture_32.jpeg)

### **Karta projektu**

![](_page_18_Picture_1.jpeg)

![](_page_18_Picture_29.jpeg)

Po zakończeniu projektu i dokonaniu oceny można wydrukować *kartę projektu.*

![](_page_18_Picture_4.jpeg)

### **Karta projektu** Karta projektu zawiera:

BULL OF DESIGN NAMED IN

#### Fundacja Młodzieżowej Przedsiębiorczości

**SERVICE AND STRUCTURE** 

#### Projekt: Sąd nad chipsami, solą i coca-colą

Pod opieka: walidacja ZP Lider projektu: Zbyszek Kądziela, 1b

#### Uczestnicy:

KAPITAŁ LUDZKI

![](_page_19_Picture_173.jpeg)

Cel:

1. ukazanie szkodliwego wpływu niektórych dodatków żywności na organizm człowieka. 2. Uświadomienie konieczności wnikliwego analizowania etykiet artykułów spożywczych i dokonywania świadomego (zdrowego dla organizmu) wyboru podczas ich zakupu

#### Opis projektu:

Realizacja projektu w zasadzie przebiegała bez zakłóceń. Jedynie zadanie związane z analizą spożywania najchętniej kupowanych w skiepiku artykułów zostało wykonane dobrze lecz po terminie.<br>Osoba odpowiedzialna za to zadanie miała okazję doświadczyć oceny ze strony grupy. To według niej było dla niej ważne doświadczenie. Bardzo interesująca dla wszystkich uczestniczących w niej była debata - Sąd na chipsami, sola i coca-colą. Uczniowie mieli szanse spojrzenia na rożne aspekty spożywania ulubionych przez nich produktów, walorów smakowych i również dietetycznych i zdrowotnych.Podczas tej debaty ujawniło się wiele emocji lecz mieliśmy szanse na przedstawienie rożnych punktów widzenia. Bardzo ciekawym doświadczeniem była organizacja konkursu na plakat propagujący zdrowy styl życia.jury postanowiło nagrodzić najlepsze prace i przyznało o kilka nagród więcej. Ufundowala je Rada rodziców . Nagrodę również dostała drużyna która najlepiej przygotowala się do debaty. Owocne również było nasze spotkanie podsumowujące nasz projekt. Wnioski z realizacji jego przeniesiemy do przygotowywania dalszych projektów. Kasia zaproponowała byśmy razem opierając się na dotychczasowych doświadczeniach rozpoczęli prace nad następnym projektem dotyczącym zanieczyszczenia środowiska w naszej okolicy

#### Liczba odbiorców: 179

#### Działania:

![](_page_19_Picture_174.jpeg)

Zottać przedsiębiorczym Projekt współfinansowany przez Linię Europejską w ramach Europejskiego Funduszu Społecznego Strona 1,46

![](_page_19_Picture_14.jpeg)

![](_page_19_Picture_15.jpeg)

![](_page_19_Picture_16.jpeg)

![](_page_19_Picture_17.jpeg)

![](_page_19_Picture_18.jpeg)

![](_page_19_Picture_19.jpeg)

- •Nazwę szkoły
- •Nazwę projektu
- •Imię i nazwisko opiekuna
- •Imię i nazwisko lidera
- •Listę uczestników projektu
- •Cel i opis projektu
- •Liczbę odbiorców
- •Zestawienie wszystkich działań projektowych
- •Plan finansowy
- •Listę instytucji i osób wspierających realizację projektu
- •Informację o prezentacji projektu
- •Listę wypracowanych materiałów projektowych
- •Zestawienie ocen pracy w projekcie

![](_page_19_Picture_35.jpeg)

# **Upublicznianie informacji o projekcie**

![](_page_20_Picture_1.jpeg)

#### · Rekrutacja

#### • Uczestnicy

· Regionalni Eksperci Projektu Uczniowskiego

#### · Opiekunowie

- · Opis produktu finalnego
- · Nauczyciel
- Uczeń
- Kontakt

### Nauczyciel TESTOWY

Informacje osobiste | Moje szkoły (0)

Dane szkoły Projekty uczniowskie

wyloguj

![](_page_20_Figure_14.jpeg)

![](_page_20_Figure_15.jpeg)

liczba szkół

### Publiczne Gimnazjum Gminy Sieradz - lista projektów

![](_page_20_Picture_139.jpeg)

Należy pamiętać o upublicznianiu: •nazwy projektu •opisu celów jego realizacji

•terminu realizacji •wypracowanych materiałów.

**Upublicznianie następuje automatycznie po wpisaniu informacji w powyższe pola.**

![](_page_20_Picture_22.jpeg)

![](_page_20_Picture_23.jpeg)

![](_page_20_Picture_24.jpeg)

![](_page_20_Picture_25.jpeg)

**UNIA EUROPEJSKA EUROPEJSKI FUNDUSZ SPOŁECZNY** 

![](_page_20_Picture_27.jpeg)